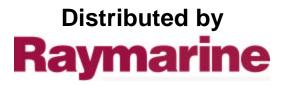

Any reference to Raytheon or RTN in this manual should be interpreted as Raymarine. The names Raytheon and RTN are owned by the Raytheon Company.

# ST-7000 Installation

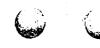

( )

Nautech Limited, Anchorage Park, Portsmouth Hampshire, PO3 5TD, England. Telephone (0705) 693611, Telex 86384 NAUTEC G.

# **Autohelm**<sup>®</sup>

# Contents

| 1.<br>1.1.1<br>1.1.2<br>1.1.3<br>1.1.4<br>1.1.5<br>1.1.6<br>1.1.7<br>1.2<br>1.2.1<br>1.2.2<br>1.2.3<br>1.2.3<br>4<br>3.4                                                 | System Description<br>Course Computer<br>Control Unit<br>Fluxgate Compass<br>Rudder Reference Transducer<br>Auxiliary Alarm<br>Masthead Transducer<br>Type CR Interface Unit<br>Drive Systems<br>Rotary Drive<br>Linear Drive<br>Hydraulic Drive<br>Constant Running Power Pack<br>Sterndrive |
|----------------------------------------------------------------------------------------------------|----------------------------------------------------------------------------------------------------|
| <b>2</b> .<br>2.1.1<br>2.1.2<br>2.1.3<br>2.1.4<br>2.1.5<br>2.1.6<br>2.2<br>2.2.1<br>2.2.2<br>2.2.3<br>2.2.4<br>2.3<br>2.3.1<br>2.3.2<br>2.3.3<br>2.3.4<br>2.3.5<br>2.3.6 | Fluxgate Compass<br>Rudder Reference Transducer<br>Auxiliary Alarm<br>Masthead Transducer<br>Drive Systems<br>Rotary Drive                                                                                                    |
| <b>3.</b><br>3.1<br>3.2<br>3.3<br>3.4<br>3.5<br>3.6<br>3.9                                                                                                    | Functional Test<br>Switch On<br>Rudder Angle Sense<br>Mechanical Test (Manual Steering)<br>Rudder Angle Alignment<br>Operating Sense<br>Rudder Deadband<br>Mechanical Test (Autopilot Steering)<br>Mechanical Test - Sterndrive<br>(Autopilot steering)<br>Rudder Angle limit                 |

| <b>4.</b><br>4.1<br>4.2<br>4.3<br>4.4<br>4.5<br>4.6<br>4.7 | Calibration<br>Recommended Settings<br>Calibration Mode<br>Adjusting Calibration<br>Display Contrast Adjustment<br>Permanent Watch Alarm<br>Recorded Calibration Settings<br>Rudder and Rate Gain Tables | 34<br>34<br>35<br>37<br>38<br>38<br>38 |
|------------------------------------------------------------|----------------------------------------------------------------------------------------------------|----------------------------------------|
| 5.                                                         | Initial Sea Trials                                                                                                    | 39                                     |
| 5.1                                                        | Automatic Deviation Correction                                                                                                    | 39                                     |
| 5.2                                                        | First Sea Trials                                                                                                    | 39                                     |
| 5.3                                                        | Response Control                                                                                                    | 39                                     |
| 5.4                                                        | Automatic Trim Control                                                                                                    | 40                                     |
| 5.5                                                        | Rudder Gain Adjustment                                                                                                    |                                        |
|                                                            | (Displacement craft)                                                                                                    | 40                                     |
| 5.6                                                        | Rudder Gain adjustment                                                                                                    |                                        |
|                                                            | (High Speed Planing Craft)                                                                                                    | 41                                     |
| 5.7                                                        | Manual overide                                                                                                    |                                        |
|                                                            | (Sterndrive Actuators only)                                                                                                    | 41                                     |
| 5.8                                                        | Rate Gain Adjustment                                                                                                    | 41                                     |
| 5.9                                                        | Compass Alignment                                                                                                    | 42                                     |
| 6.                                                         | Track Control                                                                                                    | 43                                     |
| 6.1                                                        | Functional Test                                                                                                    | 43                                     |
| 6.2                                                        | Operating Hints                                                                                                    | 43                                     |
|                                                            | · · · · · · · · · · · · · · · · · · ·                                                                                                    | .5                                     |

 $\begin{array}{c} 12\\ 12\\ 13\\ 13\\ 14\\ 15\\ 16\\ 16\\ 16\\ 18\\ 19\\ 22\\ 26\\ 27\\ 28\\ 30\\ 31\\ \end{array}$ 

- 7. Windvane Control (Sail Only)

# 1. System Description

 The ST7000 is a modular automatic pilot system that can be built up to match the individual requirements of all types of vessels. A range of high efficiency rotary, linear, and hydraulic rudder drive units are available to match all types of steering systems.

The ST7000 is SeaTalk compatible providing full data sharing with Autohelm range of SeaTalk instruments.

The control unit has a built in interface which will accept navigation and wind angle data to 0180/0183 format.

A fully comprehensive installation is shown below. The most basic installation would consist only of a central course computer, drive unit, fluxgate compass, rudder reference unit and a single control unit.

# 1.1.1 Course Computer

(Cat. No. Z083-12V Cat. No. Z084-24V) The course computer houses the microprocessor, electronic control circuitry and power amplifier for the drive unit.

The course computer is splash proof only and must be mounted in a dry and protected position.

The course computer is available for operation with 12V and 24V power supply.

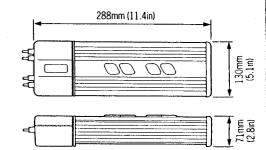

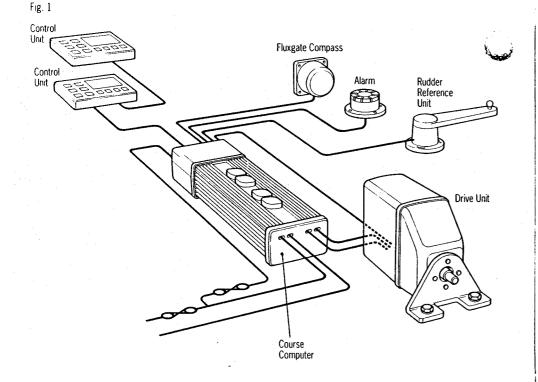

1.2 Control Unit (Cat. No. Z082)
 control unit is designed for above or below deck mounting.
 The control unit accept NMEA 0183 navigation and wind angle data input.

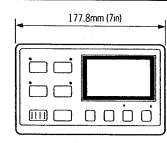

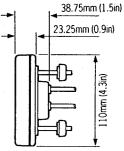

1.1.3 Fluxgate Compass (Cat. No. Z130) The fluxgate compass has been especially developed for marine application. The compass contains a gimbal mechanism to permit accurate readings with pitch and roll movements up to +35 deg. The compass is bulkhead mounted below decks and connects directly to the course computer.

The fluxgate compass may be mounted wove deck on steel vessels however autopilot performance may be degraded due to the increased motion.

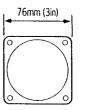

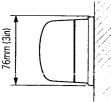

2

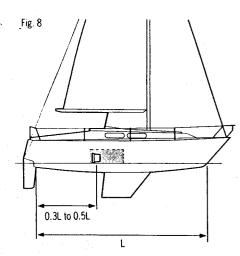

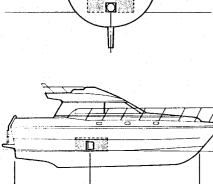

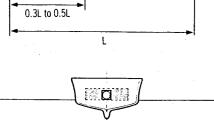

It is very important to ensure that the fluxgate is positioned at least 0.8m (2ft 6in) away from the vessel's steering compass in order to avoid deviation of both compasses. The fluxgate must also be positioned as far away as possible from large iron masses, such as the engine and other magnetic devices which may cause deviation and reduce the sensitivity of the sensor. If any doubt exists over magnetic suitability of the chosen site, the position may be surveyed using a simple hand bearing compass. The hand bearing compass should be fixed in the chosen position and the vessel swung through 360 deg. Relative differences in reading between the hand bearing compass and the vessel's main steering compass should ideally not exceed 10 deg. on any heading.

#### **Installation Precautions**

Correct installation of the course computer and fluxgate compass is vital to the successful performance of the ST7000.

# 2.1.4 Rudder Reference Transducer The rudder reference unit must be mounted on a

suitable base adjacent to the rudder stock (Fig.9) using the self tapping screws provided. The base height must ensure correct vertical alignment of the rudder reference unit arm and tiller arm. If it is more convenient, the rudder reference unit may be mounted upside down (logo downwards), but if this is done, the red and green wires must be reversed in the connector unit.

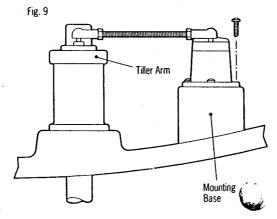

The rudder reference unit has a built in spring to remove any free play in the linkage to the tiller. This gives very precise rudder position. The rudder reference arm movement is limited to  $\pm$  60 deg. Care must be taken during installation to ensure the rudder reference arm is opposite the cable entry when the rudder is amidships. Failure to do this could result in damage if the rudder reference arm is driven onto its end stops by the steering system (Fig. 10).

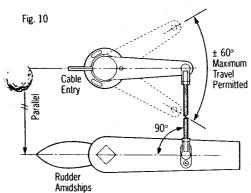

#### **Control Dimensions**

It is important to ensure that the dimensions set out in Fig. 11 are within the limits set and the tiller arm and rudder reference arm are parallel to each other.

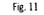

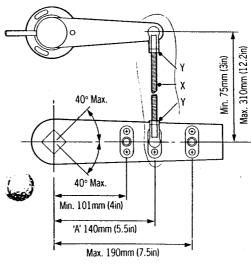

With the rudder amidships, the rudder reference arm should be opposite the cable entry and at 90 deg. to the connecting bar. Minor adjustment can be made by slackening off the 3 securing screws and rotating the transducer body.

The tiller pin must be positioned within the limits shown in Fig. 11. Ideally dimension A should be 140mm (5.5in). However, changing this within the limits shown will not degrade the autopilot performance but will slightly alter the scaling of the rudder angle display on the contro unit. The tiller pin is secured to the tiller arm using the self tapping screws provided.

Cut the studding X (Fig. 11) to length and screw on the lock nuts Y (Fig. 11) and ball pin sockets. The sockets can then be pressed onto the pins. Move the rudder from side to side to ensure the linkage is free from any obstruction a all rudder angles.

### 2.1.5 Auxiliary Alarm

The auxiliary alarm unit is waterproof and may therefore be mounted in any position. The alarm unit is supplied with a terminal block to connect a two core interconnection cable to the course computer. A 22mm (7m/8in) hole should be bored through the mounting panel/deck to pass through the two way connector block and interconnecting cable (Fig. 12).

Finally, the alarm unit should be screwed into position using the four self tapping screws provided. A foam seal on the alarm mounting flange will ensure a watertight joint to the mounting surface.

Fig. 12

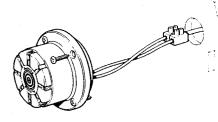

## 1.1.4 Rudder Reference Transducer (Cat. No. Z131)

The rudder reference transducer provides the course computer with a precise rudder position. It is mounted on a suitable base adjacent to the rudder stock. The interconnecting cable connects directly to the course computer connector unit.

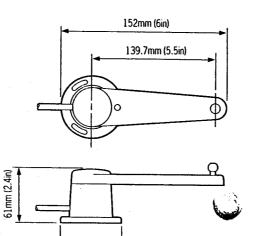

#### 1.1.5 Auxiliary Alarm (Cat. No. Z035) The autopilot is provided with an automatic off course alarm system which sounds from all

control units and provides sufficient audible warning under most conditions. In cases where a high power alarm is necessary, an auxiliary alarm can be fitted. The auxiliary alarm is connected to the main connector unit via a two core cable.

# 1.1.6 Masthead Transducer (Sail Only) (Cat. No. 2080)

If the installation does not include an Autohelm ST50 Wind Instrument the masthead transducer can be connected directly to the course computer to supply wind angle information.

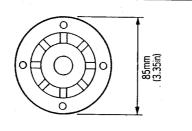

69.5mm (2.7in)

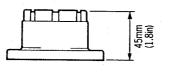

371mm (14.6in)

# 1.1.7 Type CR Interface Unit (Cat. No. 2085)

A standard ST7000 course computer can be connected to the solenoids on a constant running hydraulic power pack using the Type CR Interface Unit. The unit also provides connections to energise a solenoid operated bypass valve if required.

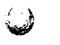

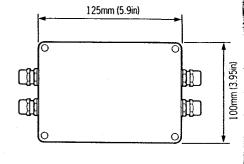

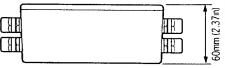

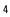

## 1.2 Drive Systems

The ST7000 offers a choice of Mechanical or Hydraulic Drive Units. All vessels with hydraulic steering will require a hydraulic drive unit (see section 1.2.3).

Mechanical steering systems may be driven with either a rotary or linear drive unit. If space permits the linear drive unit provides the simplest installation by connecting directly to the rudder stock tiller arm. It may also be used to power steer the vessel if steering linkage failure occurs.

# 1.2.1 Rotary Drive Units

The Autohelm Rotary Drive Units provide smooth powerful steering commands with virtually silent operation.

A rugged electric motor drives a precision epicyclic gearbox via a high tensile belt drive. An electronic clutch is totally fail-safe yet transmits high torque loads with no slippage.

The drive units can be mounted in any attitude simplifying installation.

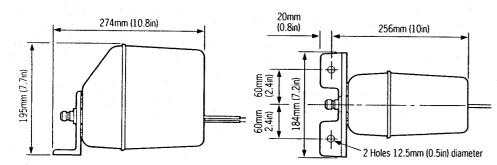

|                                     | Type 1            | Туре 2                  |
|-------------------------------------|-------------------|-------------------------|
| Supply Voltage                      | 12 volts          | 12 volts (24V optional) |
| Peak Output Torque                  | 20Nm(180lb in)    | 34Nm (300lb in)         |
| Maximum Shaft Speed                 | 33 rpm            | 33 rpm                  |
| Power Consumption (typical average) | 2 - 4 amps        | 3 - 7 amps              |
| Suitable for vessels up to          | 14m(45ft)LOA      | 18m(60ft)LOA            |
| Maximum displacement                | 11800Kg(26000lbs) | 25000Kg(55000lbs)       |

## 1.2.2 Linear Drive Units

The Autohelm Linear Drive Units are of outstanding design which features powerful thrust, fast hard overtimes and near silent operation. When backdriven the movement is smooth with minimal backdrive force. Using a high tensile belt drive and epicyclic reduction gearbox the powerful electric motor is controlled by an electronic fail-safe clutch.

The design is highly efficient and provides high performance for minimum current consumption.

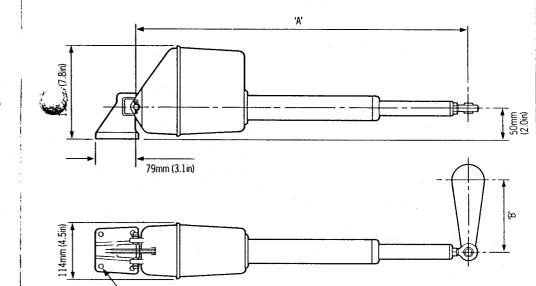

4 off Fixing holes suitable for 10 mm (0.4in) bolts.

1

A tiller arm of adequate strength must be used to transfer drive from the drive unit to the rudder shaft. Both Edson and Whitlock Marine provide suitable standard tillers.

|                                       | Туре 1              | Type 2S                | Type 2L                |
|---------------------------------------|---------------------|------------------------|------------------------|
| Supply Voltage                        | 12 volts            | 12 volts(24V optional) | 12 volts(24V optional) |
| Peak Thrust                           | 295Kg(650 lb)       | 480Kg(1050lb)          | 480Kg(1050lb)          |
| Maximum Stroke Speed                  | 28mm/sec(1.1in/sec) | 28mm/sec(1.1in/sec)    | 28mm/sec(1.1in/sec     |
| Maximum Stroke                        | 300mm(12in)         | 300mm(12in)            | 400mm(16in)            |
| Overall length at Mid Stroke 'A'      | 700mm(27.5in)       | 700mm(27.5in)          | 850mm(33.5in)          |
| Tiller Arm Length 'B' (+35deg Rudder) | 250mm(10in)         | 250mm(10in)            | 350mm(14in)            |
| Jaximum Rudder Torque                 | 735Nm(6500lb in)    | 1190Nm(10,500lb in)    | 1660Nm(14,700lb in)    |
| ower Consumption (typical average)    | 1.5 - 3 amps        | 2.75 - 6 amps          | 2.75 - 6 amps Suitable |
| for vessels up to                     | 14m(45ft) LOA       | 17m(55ft)LOA           | 18m(60ft)LOA           |
| Maximum displacement                  | 11800Kg(26000lbs)   | 20000Kg(44000lbs)      | 25000Kg(55000lbs)      |

### 1.2.3 Hydraulic Drive Units

Two reversing hydraulic drive units are available depending on the size of the vessel and the displacement of the ram.

The vessel size and displacement recommendations given below apply to directly driven steering systems. When a power steering system is fitted the vessel size and displacement recommendations can be ignored.

#### Type 1 and Type 2

The hydraulic drive unit consists of a precision gear pump with integral check valve block driven by a continuously rated servo motor. The pump drive motor is connected directly to the course computer which also regulates peak pump pressure.

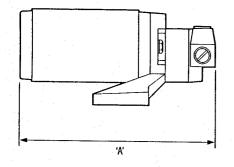

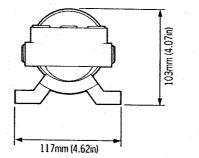

<u>∽</u>\_4

|                                     | Туре 1                              | Туре 2                               |
|-------------------------------------|-------------------------------------|--------------------------------------|
| Supply Voltage                      | 12 volts                            | 12 volts (24V optional)              |
| Regulated Peak Pressure             | 50 bar (750 psi)                    | 55 bar (900 psi)                     |
| Flow Control Integral               | Pilot Check Valve Integral          | Pilot Check Valve Integral           |
| Peak Flow Rate (unloaded)           | 1100cc/min (67in <sup>3</sup> /min) | 1700cc/min (103in <sup>3</sup> /min) |
| Minimum Ram Capacity                | 100cc (6in <sup>3</sup> )           | 200cc (12in <sup>3</sup> )           |
| Maximum Ram Capacity                | 230cc (14in <sup>3</sup> )          | 400cc (24in <sup>3</sup> )           |
| Ram Type                            | Single or Double Ended              | Single or Double Ended               |
| Power Consumption (typical average) | 2 - 4 amps                          | 4 - 8 amps                           |
| Overall Length 'A'                  | 190mm (7.5in)                       | 216mm (8.5in)                        |
| Maximum Vessel size                 | 13m (42ft)                          | 18m (60ft)                           |
| Maximum Vessel Displacement         | 11800Kg (26000lbs)                  | 2400CKg (55000lbs)                   |

#### 1.2.4 Constant Running Power Pack

When steering loads require a ram capacity above 400cc (24in<sup>3</sup>) the Autohelm Constant Running Power pack provides the ideal autopilot drive system.

Hydraulic fluid is provided from a self contained reservoir and flow to the steering ram is controlled by integral solenoid operated valves.

For the most rugged and demanding steering applications the Autohelm Constant Running Power pack is the optimum solution. Used with a solenoid operated bypass valve and separate hydraulic ram this system is recommended for heavy duty applications on large mechanically steered vessels.

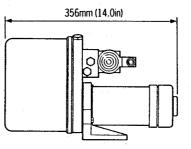

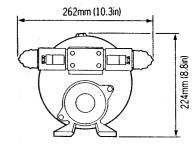

|                           | Type CR1                             | Type CR2                             |
|---------------------------|--------------------------------------|--------------------------------------|
| Supply Voltage            | 12 volts (24V optional)              | 12 volts (24V optional)              |
| Regulated Peak Pressure   | 50 bar (750 psi)                     | 50 bar (750 psi)                     |
| Peak Flow Rate (unloaded) | 3000cc/min (180in <sup>3</sup> /min) | 4500cc/min (270in <sup>3</sup> /min) |
| Minimum Ram Capacity      | 400cc (24in <sup>3</sup> )           | 750cc (46in <sup>3</sup> )           |
| Maximum Ram Capacity      | 750cc (46in <sup>3</sup> )           | 1500cc (92in <sup>3</sup> )          |
| Ram Type                  | Single or Double Ended               | Single or Double Ended               |

Power Pack Selection (Constant Running) Hydraulic power pack selection depends on the vessels overall length and the displacement of the steering cylinder.

Using figure 2 establish the target hardover time for your vessel. This is combined with the steering cylinder displacement in figure 3 to select the appropriate hydraulic power pack.

Note: If power packs other than the Autohelm models are used with the ST7000 the following solenoid specifications must comply: - less than 8V Pull in Voltage (16v for 24v sytstems) Drop out Voltage — greater than 2V

Operating Current — less than 5A

The Solenoid Voltage must be the same as the course computer.

сс

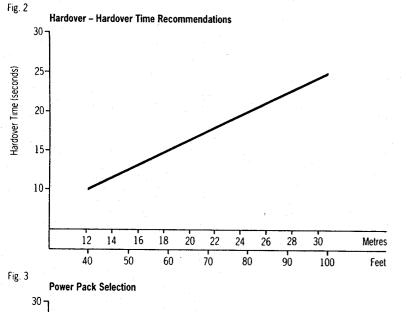

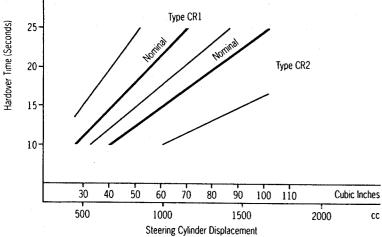

1.2.5 Sterndrive

The Sterndrive Actuator must only be used on sterndrives with cable operated power assisted steering.

The drive unit operates the power steering valve identically to the steering cable. A clutch disengages the drive unit to allow manual steering when the autopilot is disengaged.

Two installation kits are available to allow connection to different engine manufacturers equipment.

t. No Manufacturer

5129 Volvo Penta

D137 Mercruiser/OMC/Yamaha

#### **Specifications**

| Description                            | size             |
|----------------------------------------|------------------|
| Hardover/Hardover time (unloaded)      | 8.8 secs         |
| Stroke                                 | 190mm(7.5in)     |
| Power Consumption<br>(Typical average) | 1.5 - 3 amps     |
| Maximum Thrust                         | 150 Kgf (330lbs) |

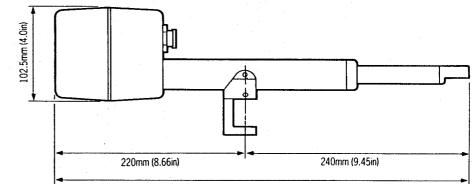

460mm (18.1in) mid-stroke

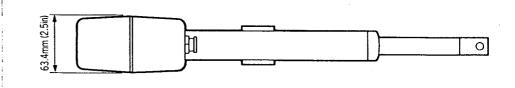

# 2. Installation

## 2.1.1 Course Computer

Mounting Position - Below Deck

The course computer should be positioned in a drv protected area of the vessel free from high operating temperatures and excessive vibration.It can be mounted in any attitude. Care must be taken to allow at least 150mm (6in) clearance all round to aid heat dissipation from the power amplifier in the unit. Do not mount in the engine room.

Do not position the course computer so that it will:

- Receive any direct water splash/spray (from Bilge/Hatch etc).
- Be liable to physical damage from heavy items.
- Be covered by other equipment or onboard gear.
- energy (Generators/SSB radios, Aerial Cables etc).

#### **Mounting Instructions**

- Remove Terminal box lid (Fig.4).
- Unscrew two internal thumb retaining nuts (Fig. 4).
- Unplug terminal box and mounting spine.
- Position terminal box and mounting spine in correct location, mark off and pilot drill for the 5 self tapping screws supplied (Fig. 5).
- Screw terminal box and mounting spine into place.
- Plug course computer unit to terminal box. Retighten thumb retaining screws.

The course computer is now ready for wiring (see 2.3).

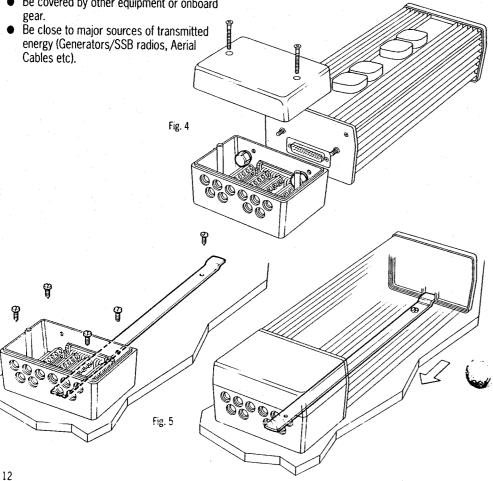

# 2.1.2 Control Unit

The control units must be mounted close to the steering stations and are designed for above or below deck installation.

Position them where they are:-

- Reasonably well protected from physical damage.
- At least 230mm (9in) from a compass.
- At least 500mm (20in) from radio receiving equipment.
- Accessible from behind to secure in place and run cables.

'ote: The back cover is designed to breath ough a duct in the cable boss to prevent

moisture accumulation. Direct exposure of the rear of the control unit to water must be avoided.

#### Mounting Procedure (Fig. 6)

The mounting surface must be smooth and flat.

• Use the template provided to mark the centres of the two fixing holes and central boss.

Note: Adjacent instruments should have a 6mm (1/4in) separation to allow room for the protective covers.

- Drill to 4mm (5/32in) diameter.
- Use 50mm (2in) diameter cutter to drill the hole for the central boss 1.
- Screw the two fixing studs 2 into the back cover.

Fig. 6

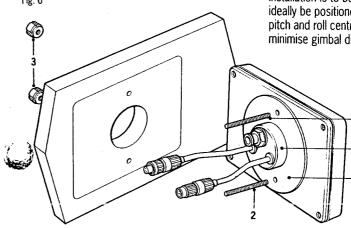

Pass the cable tails through the central hole and secure the instrument with the thumb nuts provided 3. (A sealing gasket 4 is already attached to the back cover).

# 2.1.3 Fluxgate Compass

The fluxgate compass may be attached to a convenient vertical surface using the self tapping screws provided (Fig. 7).

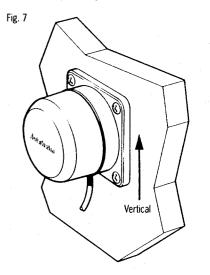

Correct positioning of the fluxgate is crucial if ultimate performance from the autopilot installation is to be achieved. The fluxgate should ideally be positioned as near as possible to the pitch and roll centre of the vessel in order to minimise gimbal disturbance (Fig. 8).

13

- With the threaded end of the mounting block 1 facing forward, mark the position for the 2 self tapping screws.
- Drill the holes using the 4.0mm (5/32in) drill bit supplied.
   Attach the mounting block using scaling.
- Attach the mounting block using sealing compound.
- Tighten the locking ring 3 very securely.

#### Cabling

Fig. 13

- Cut the cable with sufficient length to route from the mounting block to the below deck junction box.
- Feed the cable (30m (100 ft) supplied) down the mast. If the mast is deck stepped the cable should be passed through the deck and sealed using a proprietary gland fitting.
- Connect the cable to the junction box supplied close to its entry to the vessel to allow mast unstepping.
- Route the remainder of the cable back to the course computer connector box and connect to AUX 1 terminal.

2

Note: Do not connect the yellow core. This should be cut back and insulated.

# 2.2 Drive Systems

### 2.2.1 Rotary Drive Unit

The rotary drive unit is coupled to the steering mechanism by a chain drive. Most steering gear manufacturers supply special autopilot drive attachments and many include this facility as standard.

Having selected the position for attachment of the autopilot drive chain it is necessary to determine the chain reduction ratio. Count the number of turns of the steering gears' shaft (this is the driven sprocket) when the rudder is driven from hardover to hardover. Use Fig. 14 to determine the sprocket sizes required.

These reduction ratios will provide good steering performance for most vessels with approximately 10 second and 14 second Hardover-Hardover times for the Type 1 and Type 2 drive units respectively. If the vessel is thought to have unusual steering characteristics, Nautech's Product Support Department or one of our authorised representatives should be contacted for advice.

Standard 3/8" or1/2" pitch chain is recommended for the chain drive and the drive sprocket ideally should not have less than 15 teeth. Bore and keyway dimensions for the drive unit sprocket are detailed in Fig. 15. It is essential that these bore and keyway dimensions are strictly adhered to. All sprockets must be keyed and grub screwed to their shaft and finally secured with 'Loctite'.

Ø

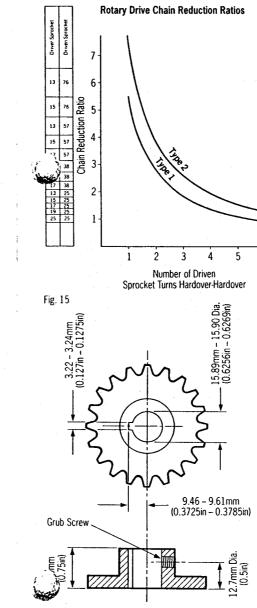

Fig. 14

The drive unit is mounted by bolting to a substantial frame member (Fig. 16). The mounting foot is secured to the drive unit by four equally spaced caphead screws and may be

rotated through 90 deg. to provide a more convenient mounting position if required (Fig. 17). In some cases, it may be necessary to fabricate a special frame to mount the drive unit. It should be noted that chain tension can exceed 230Kgs (500lbs) and thus an extremely rigid mounting structure is vital to maintain good chain alignment. Installation failures can occur in this area and it is desirable to 'over engineer' the drive unit mounting. All fastenings should be secured by lock washers.

Provision must also be made for chain adjustment which is most easily achieved by removable shims placed under the mounting foot or by elongated clearance holes in the mounting frame as illustrated in Figs. 16 and 17.

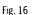

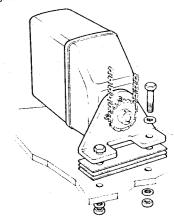

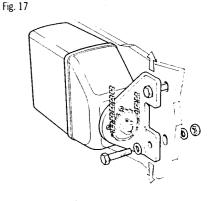

. Both sprockets must be accurately aligned to run in the same plane and correct alignment must be carefully checked by means of a straight edge.

The gearbox may be mounted in any convenient attitude. In addition, the drive sprocket may face any direction since steering sense can be corrected when the installation is complete by reversing the polarity of the drive motor connection (see section 3.3). Finally, the chain should be tensioned until it is just tight and contributes negligible lost motion to the drive system. Total lost motion between the driven sprocket attached to the steering system and the rudder stock should not exceed 2% of total movement under any circumstances. If lost motion exceeds this level it must be corrected, otherwise steering performance will be impaired.

Having completed the drive unit installation, turn the steering wheel from hardover to hardover and check that the chain and sprockets driving the actuator move freely and in alignment.

## 2.2.2 Linear Drive Unit (Fig. 18)

The linear drive unit couples directly to the rudder stock at the tiller arm radius given below:-

| Drive Unit           | Tiller Radius (B) |  |
|----------------------|-------------------|--|
| Type 1 (Z039)        | 250mm (10in)      |  |
| Type 2S (Z058,Z059)  | 250mm (10in)      |  |
| Type 2L (Z029, Z032) | 360mm (14in)      |  |

It is preferable to couple the linear drive unit to the rudder stock via an independent tiller arm

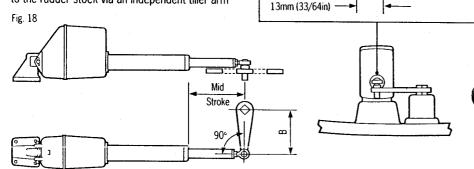

Fig. 19

Lock Washer

Hole Dia.

(Edson and Whitlock offer a standard fitting). In certain cases, however, it may be possible to couple the pushrod to the same tiller arm or rudder quadrant employed by the main steering linkage. It is important to note that the linear drive system can exert a thrust of over 500Kgs (1000lbs). If any doubt exists about the strength of the existing tiller arm or rudder quadrant the steering gear manufacturer must be consulted.

When siting the linear drive unit, the following points should be noted:-

- The drive unit mounting bracket may be attached to any horizontal or vertical surfaces If necessary the drive unit may be mounted upside down.
- The ball end fitting will allow up to 5 deg. misalignment between the pushrod and tiller arm plane of rotation. Accurate angular alignment is extremely important and under no circumstances should the above limit be exceeded.
- The drive unit must be at right angles to the tiller arm when the tiller is amidships (Fig. 18).

Fixing Bolt Flange

**Tiller** Arm

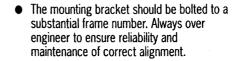

#### Installation

The pushrod ball end must be attached to the tiller arm using the fixing bolt supplied with its flange positioned between the ball end and the tiller arm (Fig. 19). It is vitally important that the lock washer supplied is used and that the nut is fully tightened.

The mounting bracket should be attached with four stainless steel M10 bolts with locknuts or lock washers.

Having installed the drive unit turn the steering wheel from hardover to hardover and check that:-

- no part of the drive unit fouls the vessels' structure.
- the mechanical limit stop on the vessels' steering system is reached before the actuator reaches its mechanical limit.
- angular movement of the ball end fitting is less that 5 deg.

## 2.2.3 Hydraulic Drive Units

#### **General Guide-lines**

The hydraulic drive unit should be mounted clear of spray and the possibility of immersion in water. It should be located as near as possible to the hydraulic steering cylinder. It is important to bolt the hydraulic drive unit securely to a substantial member to avoid any possibility of vibration that could damage the inter-connecting pipework.

There are three basic types of hydraulic steering system, these are illustrated in Fig. 20. Typical connection points for the drive unit are shown in each case. In all cases it is strongly recommended that the steering gear manufacturer be consulted.

Minimisation of hydraulic fluid loss during connection of the drive unit will help to reduce the time and effort required later to bleed the system of trapped air. Absolute cleanliness is essential since even the smallest particle of foreign matter could interfere with the correct function of precision check valves in the steering system.

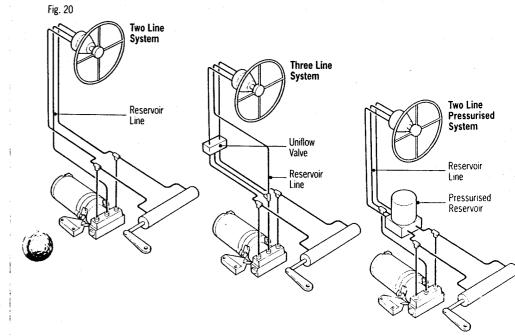

# 2.2.4 Stern Drive Actuator

The drive unit can be fitted to power assisted stern drive systems made by Volvo Penta, Mercruiser, OMC and Yamaha. A different installation kit is required for each manufacturer.

#### **Volvo Penta Installation**

(Using D129 Kit, Fig. 26)

The stern drive actuator should be connected to the centre hole on the tiller arm. On twin engine installations this is the position used to connect the engine tie bar to link the two tiller arms.

#### Installation

- Push the mounting bracket behind the steering cable sliding the location pins either side (top and bottom) of the Volvo power steering block (Fig. 27).
- Ensuring that the bracket clamp is correctly orientated (larger diameter towards engine) place the bracket clamp between the valve block and cable clamp nut and attach with the four hexagonal bolts supplied. Tighten the four bolts evenly until the bracket is securely located (Fig. 27).

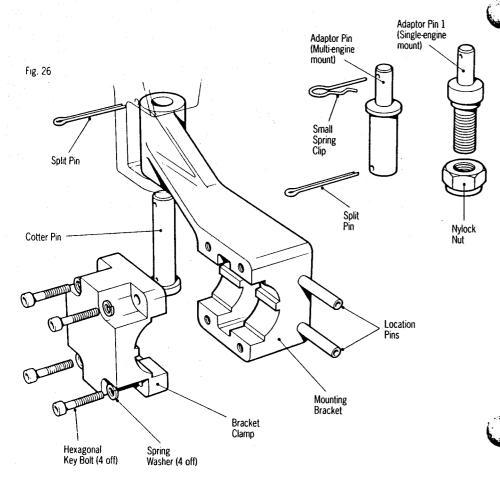

#### Fig. 27

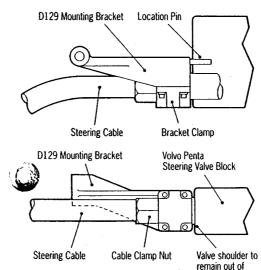

Uncouple the engine tie bar from the outdrive tiller arm by bending back the lock tabs and removing the cotter pin. This should be replaced with the multi-engine adaptor pin, ensuring that it is secured properly with a split pin\* (Fig.28) (on single engine installation, fit the single engine adaptor pin

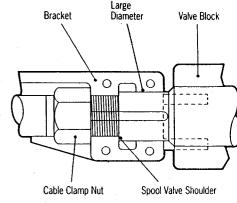

- Attach the drive unit to the bracket using the long cotter pin and split pin provided. The small spring clip can then be used to attach the drive unit to the adaptor pin (Fig. 28).
- Slowly turn the steering system from hard over to hard over. It is most important that the drive unit and the adaptor pin bracket do not touch any part of the engine or steering system.

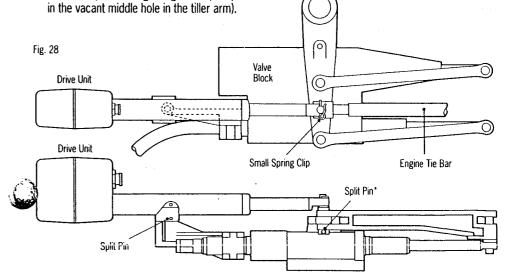

#### Mercruiser Installation

(Using D137 Kit) (Also OMC & Yamaha) The drive unit should be mounted onto the tiller end block and the pushrod connected to the cable end sheath via a custom mounting bracket. The first stage of installation is to fit the custom bracket:-

#### Mercruiser Bracket Mounting Kit (D137)

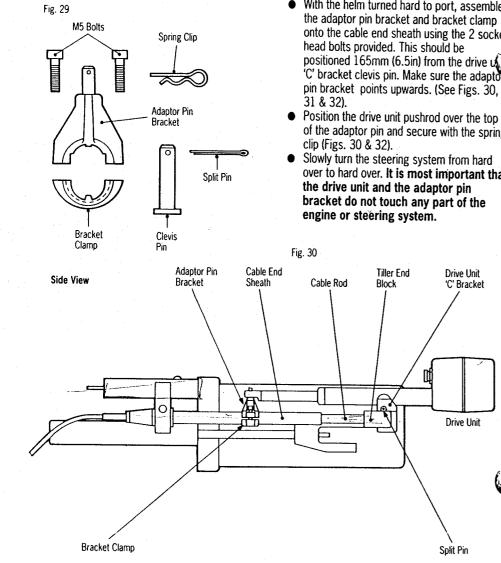

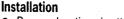

- Remove locating pin attaching cable rod to. tiller end block and slide the drive unit 'C' bracket over the end block.
- Secure by pushing the supplied clevis pin upwards through the drive unit 'C' bracket. end block and cable rod end.
- Secure the assembly by inserting the split pin through the drive 'C' bracket (Fig. 30).
- With the helm turned hard to port, assemble the adaptor pin bracket and bracket clamp onto the cable end sheath using the 2 socket positioned 165mm (6.5in) from the drive  $\mathcal{L}$ 'C' bracket clevis pin. Make sure the adapto pin bracket points upwards, (See Figs. 30,
- of the adaptor pin and secure with the spring
- over to hard over. It is most important that

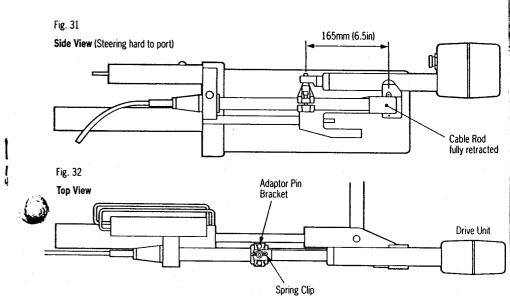

#### Mounting in a Restricted Area

If an obstruction prevents installation of the drive unit as supplied, the main body can be rotated relative to the mounting bracket as follows (Fig. 33):

- Remove the 2 fixing screws and gently slide the cover forwards, ensuring that the four cables do not pull from the plus inside the cover.
- Slacken off the lock nut and rotate the main body as required
- Retighten the lock nut securely and make sure that the lock nut is no more than one turn from the start of the thread.
- Replace the cover taking care not to trap any cables.
- Using the steering wheel move from hard over to hard over and check that no part of the drive unit touches any part of the vessel/fittings.

#### Cable Connection

- Plug in the power cable supplied with the drive unit making sure that the connector is locked in place by turning the locking ring clockwise.
- Route the cable back to the course computer. Secure the cable close to the drive

unit but allowing sufficient free length to accommodate the drive unit movement.

 Once again using the steering wheel to mo the rudder from hard over to hard over and check that the cable does not catch on any part of the vessel/fittings.

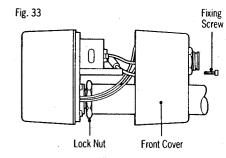

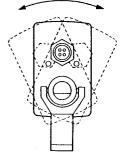

# 2.3 Cabling and Power Supplies

# 2.3.1 Signal Cabling System Components

Cable connections for all components are shown schematically in Fig. 1. All components, other than the Actuator motor, connect to the course

computer connector unit where they are permanently wired to connector blocks mounted on a central printed circuit board (Fig. 34). The 6m (20ft) cable with the 3 pin connector at one end is used to connect the first control unit to the course computer. Additional units are connected using SeaTalk cable either to the first control unit (see 2.3.2) or to the second SeaTalk connector block (BUS 2) on the connector unit.

Where additional cables have to be brought into the connector unit, the blanking discs (Fig. 35) should be pressed out and replaced with the rubber grommets supplied.

After cutting the interconnecting cable to length (Fig. 36), it may be passed through the inserted rubber grommet and prepared for connection to the relevant connector block (Fig. 34).

Each connector block is clearly identified on the printed circuit board and each wire position is identified by coloured dots which match the individual wire colours. The cable screen should be connected to terminals identified by a white dot.

Each peripheral unit is supplied with 6m (20ft) of interconnecting cable. Additional cabling can be supplied in 12m (40ft) cut lengths as follows:-

| Cat.No.                                               | Used On          |
|-------------------------------------------------------|------------------|
| D086<br>(Two core unscreened)<br>M083 (Complete reel) | Alarm and Clutch |
| D088<br>(Four core screened)<br>M085 (complete reel)  | Fluxgate Compass |

The total length of interconnecting cable to the fluxgate should not exceed 20m (60ft). If it is necessary to exceed the above maximum length recommendation, please consult Nautech's Product Support Department for specific advice. In general the length of interconnecting cables should be kept to an absolute minimum to reduce the possibility of interference by other electronic equipment.

To Course Computer BUS 1 or BUS 2 Connections

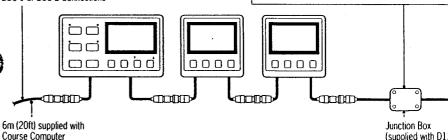

Fig. 37

All cables should be run at least 1m (3ft) from existing cables carrying radio frequency or pulsed signals, and should be clamped at 0.5m (1.5ft) intervals.

# 2.3.2 Connection to other SeaTalk Units

All Autopilot Control Units and SeaTalk instruments receive both power and information from the SeaTalk bus (Fig. 37). Each instrument has two SeaTalk connectors (3 pin) on short 150mm (6in) tails to allow adjacent units to simply plug together.

Separated units are connected using the SeaTalk Extension cable (Cat. No D131). This is supplied with a SeaTalk connector fitted to each end and with a junction box to rejoin the cable if it is cut to ease routing or for shortening.

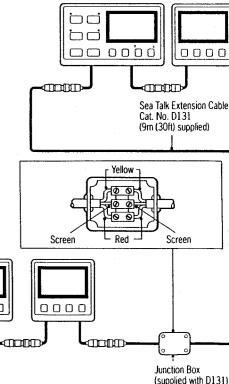

Red
Brown
Blue

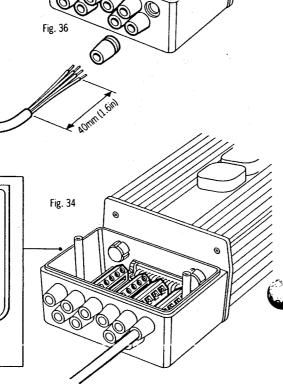

26

Fig. 35

KEY

O White

• Yellow

O Green

. If preferred, any 2 core screen cable which has the following specification may be used in the place of the SeaTalk cable.

|         | Minimum Copper Area | AWG |  |
|---------|---------------------|-----|--|
| Screen  | 0.5mm <sup>2</sup>  | 20  |  |
| 2 Cores | 0.5mm <sup>2</sup>  | 20  |  |

**Note:** No more that 12 SeaTalk units should be connected to the course computer.

#### 2.3.3 Connection for NMEA Data Input The ST7000 control unit (Fig. 38) has a 2 pin connector for NMEA data input. This will accept navigation data (cross track error, bearing to waypoint, distance to waypoint and waypoint number) for use in Track mode and wind angle data for use in Vane mode. Details of the data required are given in section 6 and 7.

The 1m (3ft) NMEA interface cable supplied should be used to connect to the back of the control unit. The red wire should be connected to the signal output and the blue to signal ground.

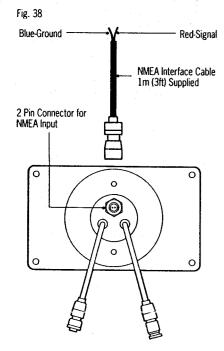

# 2.3.4 D.C. Power Supplies and Drive Unit connections.

The ST7000 requires two D.C. power supplies, one, a heavy duty supply (which connects via spade connectors to the end of the course computer) and secondly a light duty supply (which connects into the course computer connector box). Flexible connection tails fitted with insulated spade connectors are supplied with the course computer to connect the heavy duty power supply (Blue and Brown) and drive unit motor connections (Red and Black).

All four flexible wire tails are preconnected to a four-way heavy duty terminal block for connection to the main power cabling. Similarly, the drive unit is supplied with flexible tails for the motor power connection (Red and Black).

Before commencing power cabling, all interconnecting terminal block should be screwed into a position where they will remain dry and protected. When planning the position of the course computer (ref.2.1.1), it is important to reduce the overall length of heavy power cable between the drive unit and the vessel's central power distribution panel to a minimum.

Excessive lengths will generate losses in the cable and will reduce system performance. In addition, the cable length between the course computer and drive unit must be less than 5m (16ft).

Having sited the course computer, measure the total cable length between the drive unit and the vessel's central distribution panel and select the appropriate cable size from the table below depending on the drive unit used.

#### **Type 1 Drive Units**

| Total<br>Cable<br>Length | Cable<br>Type | Copper<br>Area     | Cable<br>Gauge |
|--------------------------|---------------|--------------------|----------------|
| Up to 7m                 | 50/0.25       | 2.5mm <sup>2</sup> | 14 AWG         |
| Up to 10m                | 56/0.3        | 4.0mm <sup>2</sup> | 12 AWG 🌔       |
| Up to 16m                | 84/0.3        | 6.0mm <sup>2</sup> | 10 AWG         |

#### **Type 2 Drive Units**

| Total<br>Cable<br>Length | Cable<br>Type | Copper<br>Area      | Cable<br>Gauge |
|--------------------------|---------------|---------------------|----------------|
| Up to 7m                 | 56/0.3        | 4.0mm <sup>2</sup>  | 12 AWG         |
| Up to 10m                | 84/0.3        | 6.0mm <sup>2</sup>  | 10AWG          |
| Up to 16m                | 84/0.4        | 10.0mm <sup>2</sup> | 7AWG           |

The two power supplies must be led separately from the main distribution panel and protected by circuit breaker as shown in Fig.39. Separate 5 amp fuse must be fitted in the Sectronic power supply cable. When connecting the power supplies to the main distribution panel and to the course computer spade connectors, it is essential that the polarity is correct (Brown positive, Blue negative) for the autopilot to operate.

#### **Electronic Power Supply**

| Total<br>Cable<br>Length | Cable<br>Type | Copper<br>Area     | Cable<br>Gauge |
|--------------------------|---------------|--------------------|----------------|
| Up to 7m                 | 32/0.2        | 1.0mm <sup>2</sup> | 18 AWG         |
| Up to 10m                | 30/0.25       | 1.5mm <sup>2</sup> | 16 AWG         |

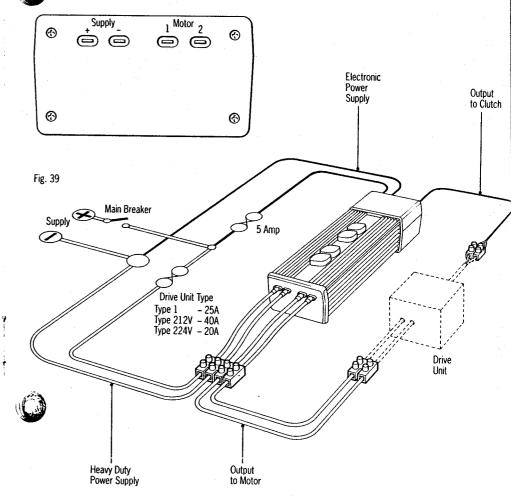

# 3. Functional Test

The following functional test and set up procedures must be carried out before sea trials are attempted.

# 3.1 Switch on

Switch on the electrical supply from the main panel. All control units will emit a short beep tone and display 'ST7000'. Within 2 seconds **Standby** will be displayed to indicate the computer is active and the autopilot is in Standby mode.

# 3.2 Rudder Angle Sense

Moving the wheel to produce a turn to starboard should move the rudder angle display to the right:-

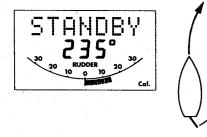

If the display moves in the opposite direction the red and green wires of the rudder reference transducer should be reversed.

## 3.3 Mechanical Test (Manual Steering)

The steering system and drive unit/rudder reference unit should be carefully inspected and the following points checked using the steering wheel to drive the vessel's steering from hardover to hardover.

- The steering system reaches the Rudder End Stops before the Drive Actuator reaches its end stops (Linear/Stern Drive).
- No part of the Autopilot Drive System fouls any part of the steering system or vessel's structure through full travel (all drives).
- The mechanical alignment of the drive unit is as specified in this manual (Linear/Stern Drive).
- The mechanical alignment of the Rudder Reference Unit is as specified in this manual (all drives).

- All connecting wires are secured clear of the bilge and cannot foul any part of the steering system. Any connectors are tightly secured (all drives).
- All securing bolts are fully tightened and mechanical locking arrangements as specified are in place (all drives).

# **3.4 Rudder Angle Alignment**

With the rudder amidships, check that the rudder angle display reads zero. Any misalignment must be removed by rotating the rudder reference transducer within the slots in the body.

## 3.5 Operating Sense

The operating sense of the autopilot can be checked as follows:-

- Push Auto.
- Push + 10 which should move the rudder a few degrees to produce a turn to starboard. If the rudder moves hardover to port the motor connections between the course computer and drive unit should be reversed.

# 3.6 Rudder Deadband

The factory preset rudder deadband level (see 4.1) will provide stable rudder positioning on most steering systems. On some steering systems where a rotary or hydraulic drive unit is sited a long way from the rudder, slight instability may occur. This can be removed by increasing the 'damping' level (see 4.3). Any increase should be minimised as it will reduce the autopilots course keeping accuracy.

#### 3.7 Mechanical Test (Autopilot Steering) Rotary/Linear/Hydraulic Drives

**Warning:** When the steering system is being moved manually or under drive from the autopilot **do not** touch any part of the system. The forces exerted are considerable and could cause injury.

- Push Auto.
- Push the + 10 button repeatedly to drive the rudder hardover onto end stops (Note: May require increasing the rudder limit (see 4.3)).
- Ensure the drive unit mounting shows no sign of movement.

- For hydraulic systems ensure there is no seepage of hydraulic fluid and that the steering ram moves smoothly.
- Repeat using the 10 button to drive the rudder hardover to the opposite end stop.

#### Current Limit and Cutout

When the rudder is driven onto end stops drive will be cut out after a few seconds. This is normal. Drive will only be restored if the rudder moves away from the end stop or if drive is required in the opposite direction.

#### **3.8 Mechanical Test - Stern Drive** (Autopilot Steering)

It is recommended that the 'Auto Release' facility is used when the Autohelm mechanical stern drive actuator is installed. This is selected and tested as follows:

- Select 'Auto Release' in calibration mode (see 4.3)
- Select 'Auto Release' '1' (ON).
- Exit calibration mode. Manually drive the steering hardover to starboard.
- With the vessel's engines running engage Auto and with repeated presses of the - 10 button drive the steering to the opposite lock (Port).
- The autopilot should drive the steering onto the end stops, sound an alarm whilst displaying the Release message and then revert to Standby.
- Re-engage the autopilot (Auto) and repeat the above driving the steering hard to starboard using the + 10 button.
- The autopilot should again drive onto the endstop, alarm/display Release and return to standby.

**Note:** If the ST7000 sounds the alarm and displays 'Release' before reaching the opposite lock carefully check the vessel's steering system for any stiffness or mechanical jamming.

If the condition persists set the 'Auto Release' function to "off" and contact the Product Support Department at Nautech for further advice.

#### Warning

- The 'Auto Release' function should always be set to "off" if using any drive unit other than a stern drive actuator.
- Auto Release is not available in drive level 4.

#### 3.9 Rudder Angle Limit (All Drive Units) Having checked the correct functioning of the

Having checked the correct functioning of the drive unit and the appropriate End Stop Cutout/Auto Release function the programmable rudder angle unit should be set.

The rudder angle limit sets the maximum angle to which the autopilot will move the rudder. This should be set to just less than the vessel's mechanical limit stop to avoid putting the steering system under unnecessary load.

Using the rudder angle display record maximum rudder angle in both directions and set up the rudder angle limit in calibration mode (see 4.3) to 5 degrees less than the minimum angle recorded.

### 2.3.5 Type CR Installations (Fig.40)

The Type CR Interface (Cat. No ZO85) must be used on all installations with constant running hydraulic power packs. The power supply is led to the course computer using the Interface Unit which has connections for the power pack solenoid valves, and the bypass valve if one is required.

The Type CR Interface Unit may also be connected to alternative constant running hydraulic power packs providing:-

- The solenoid coils require less than 10 amps
- The response time of the solenoid valve is • less than 80 milliseconds.
- The operating voltage of the solenoid coils is the same as the course computer supply voltage.

Having sited the course computer use the following table to select the appropriate cable.

#### **Course Computer Power Supply**

| Cable Length, Power<br>Supply to<br>Course Computer | Cable<br>Type | Copper<br>Area     | Cable<br>Gauge |
|-----------------------------------------------------|---------------|--------------------|----------------|
| Up to 7m                                            | 50/0.25       | 2.5mm <sup>2</sup> | 12 AWG         |
| Up to 10m                                           | 56/0.3        | 4.0mm <sup>2</sup> | 10 AWG         |

The supply cable must be protected by a fuse or current overload trip switch as shown in Fig.40.

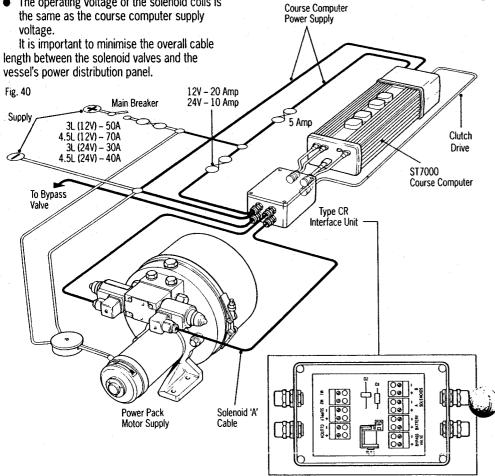

#### Solenoid Valve Power Supply

| Cable Length,<br>Course computer<br>to Power Pack | Cable<br>Type | Copper<br>Area     | Cable<br>Gauge |
|---------------------------------------------------|---------------|--------------------|----------------|
| Up to 7m                                          | 50/0.25       | 2.5mm <sup>2</sup> | 12 AWG         |
| Up to 12m                                         | 56/0.3        | 4.0mm <sup>2</sup> | 10 AWG         |
| Up to 17m                                         | 84/0.3        | 6.0mm <sup>2</sup> | 8 AWG          |

The solenoid valve connectors can only accept cable up to 2.5mm2 copper area. If larger cable is required a 0.5m tail of 2.5mm2 able should be used to wire to the connectors.

#### Hydraulic Power Pack Motor

The power supply to the motor of the constant running hydraulic power pack should be connected to the vessel's central distribution panel using cable selected from the following table.

| Cable<br>Length | Cable<br>Type | Copper<br>Area    | Cable<br>Gauge |
|-----------------|---------------|-------------------|----------------|
| Up to 5m        | 84/0.3        | 6mm <sup>2</sup>  | 8 AWG          |
| Up to 8m        | 84/0.4        | 10mm <sup>2</sup> | 7 AWG          |
| Up to 13m       | 126/0.4       | 16mm <sup>2</sup> | 5 AWG          |

An isolator switch and circuit breaker (Fig 40) should be installed to supply power to the complete system. The lighter power supply leads for the electronic power supply and solenoid drive amplifier should be independently fused (see Fig. 40).

# 2.3.6 Sterndrive Installations

The stern drive actuator is supplied with 6m (20ft) of 4 core cable.

The blue and brown cores are fitted with spade connectors (Fig. 41) and should be connected to 'motor 1' and 'motor 2' course computer spade connectors. The remaining two cores (red and black) drive the actuator clutch and should be connected into the connector box

Clutch

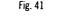

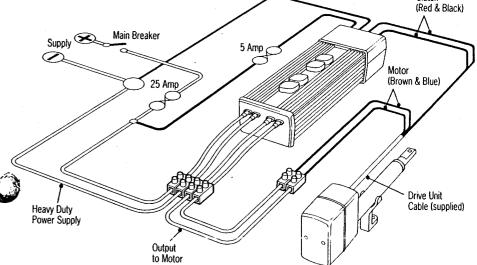

# 4. Calibration

# 4.1 Recommended Settings

As supplied the ST7000 can be switched on and tested safely without any adjustments to the factory calibration settings.

The table below lists the suggested settings for sailing and power displacement and planing power vessels. These will provide good performance for initial sea trials can be fine tuned later to optimise performance.

| · ·                              | Vessel T                       | Vessel Type       |  |
|----------------------------------|--------------------------------|-------------------|--|
| -<br>N                           | Displacement<br>Factory preset | Planing<br>Set to |  |
| Rudder Gain<br>level)            | - 5                            | 2                 |  |
| Rate Gain<br>level)              | 2                              | 1                 |  |
| Rudder Angle<br>Limit (degrees)  | 30                             | 30                |  |
| Turn Rate<br>Limit (degrees/sec) | 20                             | 5                 |  |
| Cruise Speed<br>(knots)          | 8                              | 25                |  |
| Off Course Alarm (degrees        | ) 20                           | 20                |  |
| Trim Level                       | 1                              | 1                 |  |
| Auto Adapt                       | off                            | on                |  |

| Autopilot Drive Unit Type |                                               |                                                                        |
|---------------------------|-----------------------------------------------|------------------------------------------------------------------------|
| Mechanical<br>Drive       | Stern<br>Drive                                | Hydraulic<br>Drive                                                     |
| Factory<br>preset         | Set to                                        | Set to                                                                 |
| 3                         | 3                                             | 4                                                                      |
|                           |                                               |                                                                        |
| 1                         | 1                                             | 1                                                                      |
| off                       | on                                            | off                                                                    |
|                           | Mechanical<br>Drive<br>Factory<br>preset<br>3 | Mechanical<br>DriveStern<br>DriveFactory<br>presetSet to<br>set to3311 |

# **4.2 Selecting and Exiting from Calibration Mode**

To select calibration mode:-

- Push Standby
- Push and hold down for 2 seconds, Track and Display together.

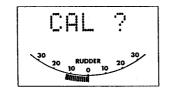

 Repeat push and hold down for 2 seconds, Track and Display together to enter calibration mode.

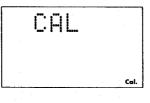

- To exit calibration mode at any point.
- a) Saving any changes made:-
- Push and hold down for 2 seconds, Track and Display together.

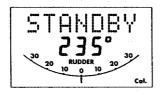

b) ignoring any changes made: Push Standby.

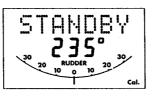

# 4.3 Adjusting Calibration

In calibration mode, the display button is used to scroll through the menu. The displayed value is adjusted using the Response buttons (hold button down for fast scroll).

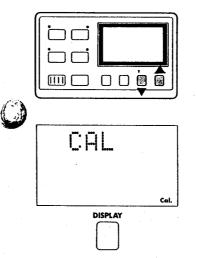

• Rudder Gain, levels 1 to 9, (see 5.5 & 5.6)

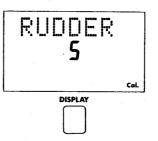

 Rate Gain, levels 1 to 9 (see 5.8) (Counter Rudder).

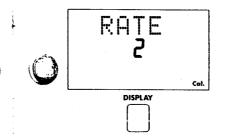

• Rudder Angle Limit, 15 to 40 deg. (see 3.4).

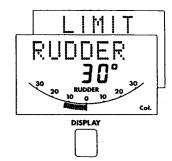

• Rate of Turn Limit, 5 to 20 deg./sec.

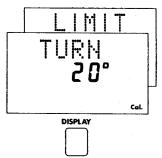

• Cruise Speed, for Track mode operation, 4 to 60 knots.

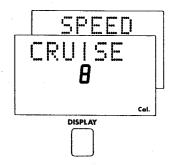

• Off-Course Alarm, 15 to 40 deg. angle.

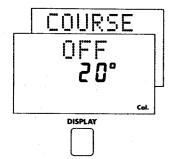

• Automatic Trim, (see 5.4).

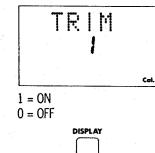

• Remote Control Identifier. (For Future Use).

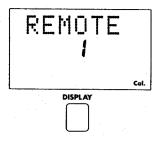

1 = Proportional (Follow up) 2 = Bang Bang (Drive left, Drive right) DISPLAY Autopilot Drive Unit Type DRIVE 7 Cal. 1 = Future Use 2 = Future Use 3 = Mechanical with Rudder Reference 4 = Hydraulic with Rudder Reference DISPLAY Rudder Position Deadband (levels 1 to 9). (See 3.6) DAMPING Cal. DISPLAY

Manual Steering Lever Type

MANUAL

TVPF

Cal

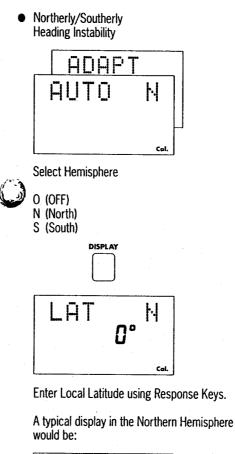

LAT N 50°

#### and in the Southern Hemisphere

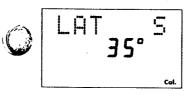

• Auto Release (see 3.8 & 5.7)

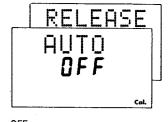

OFF1 = ON

The Auto Release facility is designed to provide Emergency Manual Override when used with the Autohelm Stern Drive Actuator.

For all other Drive Systems Auto Release must be selected "OFF".

# 4.4 Display Contrast Adjustment

The LCD Contrast can be adjusted to suit a wide range of control unit viewing angles.

Push display and track together momentarily.

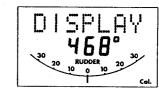

Push response ▲ to increase contrast (suits viewing from below).

Push response ▼ to decrease contrast (suits viewing from above).

Adjust the display for optimum viewing.

 Push display and track together momentarily to store selection and return to previous operating mode.

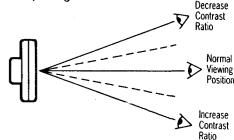

• If the 'CAL' display reappears at any stage during calibration mode please press Display to advance to the next menu level.

# 4.7 Rudder and Rate Gain Tables

#### Rudder Gain

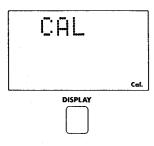

# 4.5 Permanent Watch Alarm (SFIA)

If the permanent watch alarm is required, please contact Nautech's Product Support Department or authorised dealer for details.

# 4.6 Recording Calibration Settings

Having fine tuned the calibration settings during initial sea trials, record them in the following table for future reference.

|                | Setting |
|----------------|---------|
| Rudder Gain    |         |
| Rate Gain      |         |
| Rudder Limit   |         |
| Turn Limit     |         |
| Cruise Speed   |         |
| Off Course     |         |
| Automatic Trim |         |
| Manual Type    |         |
| Drive          |         |
| Damping        |         |
| Auto Adapt     |         |
| Auto Release   |         |

Once calibration has been carried out, further adjustment can be made at any time.

#### Value Level 1 0.1 2 0.14 3 0.19 4 0.25 5 0.35 6 0.47 7 0.65 8 0.88 9

1.2

#### Rate Gain (Seconds)

| Level | Value |
|-------|-------|
| 1     | 0.2   |
| 2     | 0.24  |
| 3     | 0.3   |
| 4     | 0.37  |
| 5     | 0.45  |
| 6     | 0.55  |
| 7     | 0.67  |
| 8     | 0.82  |
| 9     | 1.0   |

# 5. Initial Sea Trials

Initial sea trials should be carried out in calm conditions with plenty of sea room. As the vessel will be constantly changing heading it is very important to maintain a constant look out. Before sea trials:-

- Carry out the functional test (section 3) to verify that the autopilot is operating correctly and that you are familiar with all of its controls.
- If a planing vessel, check that the rudder gain is set to 2 and turn rate limit to 5 degrees as recommended in section 4.1.

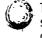

- The lower turn rate limit is very important for safety at planing speeds where large course changes can otherwise produce violent
- turns. • If the system has a hydraulic drive unit set up the drive type to 4 (see 4.1).
- Read the Operating Manual.

#### 5.1 Automatic Deviation Correction

The ST7000 will correct the fluxgate compass for any deviating magnetic fields. This should be carried out in calm conditions preferably in flat water.

• To select compass adjust Push and hold Standby for 1 second.

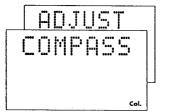

 Keeping boat speed below 2 knots, turn the vessel slowly so that it takes at least 3 minutes to complete 360 deg. Keep turning until the display changes to show the amount of deviation the autopilot has corrected:

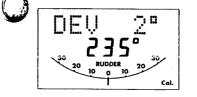

Note: If the amount exceeds 15 deg., it is recommended the fluxgate should be resited.

 Use the course change buttons to adjust the displayed heading until it agrees with the steering compass or a known transit bearing.

Note:000° is always followed by off. This will suppress the display of compass and automatic headings on the control unit.

- To exit compass adjust and store the compass settings push and hold Standby for 1 second.
- To exit compass adjust without saving any new settings push Standby momentarily.

### 5.2 First Sea Trials

- Hold the course steady for 5 to 10 seconds.
- Press Auto to lock onto the current heading. • In calm conditions a perfectly constant
- heading will be maintained.
- Alter course to port and starboard in multiple increments of 1 and 10 degrees from any control unit. Course changes should be prompt and without any sign of overshooting.
- Press Standby to disengage the autopilot for return to hand steering.

# **5.3 Response Control**

There are three response levels to provide tighter than normal course keeping when restricted sea room requires. Select each level in turn and observe the autopilot activity.

Level 1 — Automatic Sea State Control

This provides the optimum compromise between power consumption and course keeping accuracy and is suitable for most situations.

The automatic sea state control can be observed during the sea trial.

When the autopilot is initially engaged in Auto mode the autopilot will respond to all pitch and roll movements.

During the first minute of operation, it will be noticed that repetitive movements of the vessel are gradually neglected until finally the autopilot will respond only to true variations in course.

To ensure precise course adjustments the sea state control is automatically reset whenever a 10 deg. course change is selected.

Level 2 — Automatic Sea State Inhibit

Where increased course keeping accuracy is required the automatic sea state control can be inhibited by moving to response level 2.

Autopilot activity and therefore power consumption will be increased.

Level 3 — Automatic Sea State Inhibit — Counter Rudder

Where maximum course keeping accuracy is required move to response level 3. This introduces counter rudder (rate) to increase the natural damping of the vessel. On power craft level 3 is useful at slow speed where the natural damping of the vessel is reduced. Autopilot activity and therefore power consumption will be at a maximum.

The minimum response level necessary to achieve the desired course keeping should be used to reduce power consumption and autopilot wear and tear.

## 5.4 Automatic Trim Control

The ST7000 automatically corrects for trim. No adjustment of the pilot is necessary.

After each course change the Automatic Trim is cancelled and the ST7000 will re-establish the correct trim for the new heading. It should be noted that if a large course change is keyed in (greater than 60 deg.) the autopilot will not assume the final selected course immediately. The vessel will come to within say 10 deg. of the desired course and will only settle onto course when the Automatic Trim has been full established. This may take up to two minutes.

It is recommended the following procedure is adopted for large course changes.

- Note required new heading.
- Select Stand by and steer manually.
- Bring vessel onto new heading.
- Select Auto and let vessel settle onto course.
- Bring to final course with 1 deg. course change increments.

It is sound seamanship to make major course changes only whilst steering manually. In this way any obstructions or other vessels may be cleared properly and due account taken of the changed wind and sea conditions on the new heading prior to engaging the autopilot.

#### Important Note

If the automatic trim control is switched off (see section 4.3), regular checks on the vessels heading should be made as changes in standing helm will change the course steered by the autopilot.

# **5.5 Rudder Gain Adjustment** (Displacement Craft)

The rudder gain level recommended in Section 4.1 will provide stable control for initial sea trials. However, vessels can vary widely in their response to the helm, and further adjustment to the rudder gain may improve the autopilot's steering characteristics. Setting up rudder gain should be carried out with Response level 1.

An excessively high rudder control setting results in **oversteer** which can be recognised by the vessel swinging from side to side of the automatic heading accompanied by excessive rudder movement. In addition, distinct overshoot will be observed when the course is changed. This condition can be corrected by reducing the rudder setting.

Similarly, an insufficient rudder control setting results in **understeer** which gives sluggish steering performance and is particularly apparent when changing course. This is corrected by increasing the rudder setting. These tendencies are most easily recognised in calm sea conditions where wave action does not mask basic steering performance. The rudder control setting is not over critical and should be set to the lowest setting consistent with accurate course keeping. This will minimise actuator movements and hence reduce power consumption and wear and tear generally.

Typically if at cruising speed a course change of 40 deg. results in an overshoot of between 2 and 5 deg., the rudder gain is correctly adjusted.

# 5.6 Rudder Gain Adjustment

(High Speed Planing Craft)

It is particularly important that the Rudder Gain is correctly set on high speed craft. Incorrect adjustment will lead to poor steering performance and is a dangerous condition at high speed. Adjust as follows:

#### **Optimum Setting**

- Set to Rudder Gain for optimum steering performance at the vessels normal cruising speed.
- Push and hold down both **Response** keys together for 1 second to gain access to Rudder Gain. Adjust either side of the calibrated setting to provide optimum autopilot steering.

#### Auto Adapt

It is recommended that for high speed craft the **Auto Adapt** facility is selected. This automatically reduces the effects of Northerly/Southerly heading instability.

This feature is selected in calibration by entering the vessel's operating latitude (see 4.3). When selected it automatically adjusts the Rudder Gain depending on heading removing the need for manual adjustment.

**Warning:** If **Auto Adapt** is not selected manual adjustment of rudder gain is normally required when going from Northerly to Southerly headings or vice versa. Failure to do so can lead to poor course keeping.

#### Adjustment with Speed

Due to the significant differences in dynamic stability between planing and non-planing conditions most high speed craft require Rudder Gain adjustment when going from planing to displacement speeds or vice versa. The required adjustment can be achieved automatically or manually.
 When the ST7000 is used with the speed input from an Autohelm ST50 SPEED or

TRIDATA instrument the Rudder Gain is automatically adjusted with boat speed. After setting the gain at planing speed no further manual adjustment should be required.

- If no ST50 speed input is available manual adjustment should be carried out to the Rudder Gain setting via the **Response** keys (see 'optimum setting') adjusting as follows:
  - Speed decreases from planing to displacement
    - -Increase gain by 1 or 2 levels.
  - Speed increases from displacement to planing

—Decrease gain by 1 or 2 levels. Warning: The manual gain adjustment must be made after reducing from planing to displacement speed and **before** increasing from displacement to planing speed.

# 5.7 Manual Override

(Stern Drive Actuators only)

Manual override is selected during calibration using the **Auto Release** option. It must only be used on installations fitted with the stern drive actuator. When it has been selected, the ST7000 can be overridden to allow hand steering by turning the steering wheel. This will return the ST7000 to **Standby** and sound the control unit buzzer for 10 seconds. There is a slight delay before the ST7000 will return to **Standby. Excessive force is not required** and will not reduce this delay.

With the ST7000 in Auto and clear of obstruction turn the steering wheel to observe the manual override. Repeat two or three times until you are confident with its operation.

The manual override is intended for emergency use only. The ST7000 should normally be disengaged by pushing the Standby button on the control unit.

#### **5.8 Rate Gain Adjustment** (Counter Rudder)

Counter rudder increases the natural yaw damping of the vessel and at the expense of increased autopilot activity, will generally provide improved course keeping accuracy.

# **5.9 Compass Alignment**

If it is necessary to change Compass Alignment without carrying out the Automatic Deviation Correction proceed as follows:-

- Push and hold Standby for 1 second to select compass adjust mode.
- Push **Display** once to bypass Automatic Deviation Correction
- Use the course change buttons to adjust the heading displayed
- To exit compass adjust and store the new setting push and hold **Standby** for 1 second
- To exit compass adjust without saving the new setting push Standby momentarily
- To confirm the alignment procedure has been correctly carried out, switch off power, switch back on and check displayed heading. Repeat the alignment procedure if incorrect.

# 6. Track Control

Track control allows the ST7000 to maintain track between two waypoints entered on a GPS, Decca, Loran or satellite Navigation System. The Navigation System must have a suitable autopilot output which at minimum **transmits cross tract error to one of the following formats**.

NMEA 0180 — Simple Format NMEA 0183 — XTE XTR APA APB RMB

If the Navigation System transmits the correct NMEA 0183 sentences, (shown below), the autopilot will receive and display bearing to waypoint, distance to waypoint and waypoint number.

#### NMEA 0183 Sentence Headers

| Bearing to<br>Waypoint | Distance to<br>Waypoint | Waypoint<br>Number |
|------------------------|-------------------------|--------------------|
| APB                    | WDR                     | APB                |
| BPI                    | WDC                     | APA                |
| BWR                    | BPI                     | BPI                |
| BWC                    | BWR                     | BWR                |
| BER                    | BWC                     | WDR                |
| BEC                    | BER                     | BWC                |
| RMB                    | BEC                     | WDC                |
|                        | RMB                     | RMB                |
|                        |                         | BOD                |
|                        |                         | WCV                |
|                        |                         | BER                |
|                        |                         | BEC                |

# §.1 Functional Test

Efore attempting sea trials confirm that the control unit is receiving navigation data by using the **Display** button to bring it up on the control unit lcd.

Note: If data is not being received it is impossible to select **Track mode**.

### 6.2 Operating Hints

#### **Basic Principles**

The control unit accepts cross track error data from the Navigation System and computes course changes to maintain the desired track. It is primarily designed to keep a vessel on track, automatically compensating for tidal streams and leeway.

To obtain best performance in the track following mode the track should be manually acquired by steering the vessel to within 0.1nm of track and then bringing the heading to within 5 deg. of the bearing to the next waypoint before pressing the **Track** button.

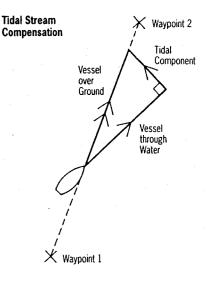

Under most conditions the **Track** control will hold the track to within  $\pm 0.05$  nm (300 ft) or better.

The autopilot takes account of vessel speed when computing course changes to ensure optimum performance over a wide range of vessel speeds. If an Autohelm ST50 Speed or Tridata instrument is connected the control unit will use measured vessel speed, otherwise the cruise speed entered during calibration will be used.

#### Waypoint Advance

If your navigation receiver transmits valid waypoint number and bearing to waypoint NMEA headers (see table) it is possible to advance from one waypoint to the next by simply pressing the **Track** button.

As the vessel passes the target waypoint the navigation receiver should select, manually or automatically, the next target waypoint. The ST7000 will detect and display the bearing to the new waypoint whilst sounding an alarm to indicate waypoint arrival.

**Note:** While the waypoint advance alarm is sounding, track control is stopped and the ST7000 will maintain the current heading.

Once it is considered safe to turn onto the new track press the **Track** button once. This will cancel the waypoint arrival alarm and steer the boat towards the next waypoint.

#### Limitations

Although there is no need to fully understand the details of the track keeping algorithm, it is very important to understand its limitations to obtain the best performance from the Track control. The most significant of these limitations is imposed if NMEA 0180 cross track error data is transmitted by the Radio Navigation Receiver. This data is restricted to +0.30nm, which means that even if the vessel were 5 miles to starboard of track, the transmitted data would still be 0.30nm.

Attempts to engage Track control beyond the 0.30nm limit will lead to excessive overshoots and can result in the vessel circling. For this reason the alarm code is displayed (see operating handbook) whenever the cross track error exceeds 0.30nm The requirement to remain within 0.30nm of track also limits the maximum allowable angular error between the track course and the vessel's heading. If the angular error is too great, the Track control will be unable to cancel it within the 0.30nm limit leading to the problems outlined above.

The nmea 0183 format transmits cross track error data up to 9.99nm and enables the Track control to operate with larger cross track errors. However, the alarm code will still be

displayed in case there are navigational hazards close to the intended track.

#### Low Speed Operation

Operating the Track control at low speeds requires more care as the effect of tidal streams is far more significant than at higher speeds. In general terms, providing the tidal flow is less than 35% of the vessel speed no noticeable difference will occur in the performance of the Track control. However, extra care should be taken to ensure that the vessel is as close as possible to track, and that the direction made good over the ground is as close as possible to the direction of the next waypoint before engaging Track control. Under these circumstances positive positional checks at regular intervals are vital especially if navigational hazards are close.

#### Dodges

Full control remains available from all control units when the autopilot is in Track control. Dodges are accomplished by simply selecting the desired course change on the Autohelm keypad. Once the hazard has been avoided the course change selected for the dodge manoeuvre should be cancelled by selecting an equal course change in the opposite direction. Provided the vessel remains within 0.1nm of track there is no need to steer back towards the track.

#### Safety

Passage making in Track control removes the chores of compensation for wind and tidal drift and will aid precise navigation. It is most important however to maintain an accurate log with regular plots and to verify the computed position read from the Radio Navigation Receiver with a dead reckoned position from recording the average course steered and the distance logged. In open water such plots should be at least hourly and more frequent in confined waters or when potential hazards are near.

Local variations in radio signal quality and changes in the tidal stream will produce deviations from the desired track. When setting up waypoints, remember that deviations will occur, and thoroughly check along each track and to 0.5nm each side to ensure that there are no hazards within the zone. Always confirm the position given by the Radio Navigation Receiver using an easily identifiable fixed object at the start of a passage to check and enable compensation to be made for fixed positional errors.

The use of Radio Navigation control will enable accurate track keeping even in complex navigational situations. It cannot remove the esponsibility of the skipper to ensure the safety whis vessel at all times by careful navigation and frequent position checks.

# 7. Windvane Control (Sail Only)

Windvane Control allows the ST7000 to maintain an apparent wind angle. There are two methods of supplying the ST7000 with wind angle:-

- Using the NMEA 0183 output from another manufacturers instrument system and connecting it to the ST7000 control unit.
   Note. The NMEA 0183 output must transmit VWR (Relative wind bearing).
- Using an Autohelm ST50 wind instrument connected using the SeaTalk bus.
   The ST7000 uses Wind Trim to eliminate the effects of turbulence and short term wind variations and provide smooth precise performance under windvane with minimum power consumption. Wind Trim uses the fluxgate compass as the primary heading reference, and as changes in the apparent wind angle occur the compass heading is adjusted to maintain the original apparent wind angle.

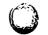

#### **Operating Hints**

Wind Trim adjusts the compass course over a 1 minute period, providing optimum response for offshore conditions where genuine shifts in wind direction occur gradually. In gusty and unsteady inshore conditions it is best to sail a few degrees further off the wind so that changes in apparent wind direction can be tolerated.

It is also important to ensure that the amount of standing helm is minimised by careful sail trim and positioning of the mainsheet traveller.

It is recommended that the headsail and mainsail are reefed a little early rather than too late.